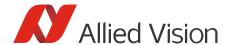

**Technical Note** 

# Getting Started with GenICam for CSI-2 and Vimba X

Document V1.0.1 Nov 2023

# Getting Started with GenICam for CSI-2 and Vimba X

# Purpose and scope of this document

You can access Alvium 1800 C cameras with CSI-2 interface via:

- V4L2 (Video for Linux 2) Access
- Direct Register Access
- GenlCam for CSI-2 Access enables camera access via Vimba X CSI-2 transport layer

This document summarizes what you need to know to use Alvium CSI-2 cameras with Vimba X:

- Compatibility
- Installation
- Known issues and restrictions
- Questions and answers
- Further readings

This document covers software topics. For hardware installation instructions, see section Further readings.

# Compatibility

#### Vimba X

This document is valid for Vimba X for ARM 2023-2.

#### Supported Alvium CSI-2 camera models

Vimba X supports all Alvium 1800 C camera models with CSI-2 interface. The Firmware Updater can additionally be used with Alvium 1500 C cameras with CSI-2 interface. Please use the latest firmware for best compatibility and performance with your ARM board or SOM.

#### Multiple camera support

If supported by the ARM board and adapter board, you can connect and operate multiple Alvium cameras.

# **Compatible ARM boards and drivers**

The CSI-2 transport layer contained in Vimba X can be used with several ARM boards / SOMs and drivers available on GitHub:

- Compatible NVIDIA SOMs, JetPack versions, and the latest versions of the driver: https://github.com/alliedvision/linux\_nvidia\_jetson
- i.MX 8M Plus Evaluation Kit (Yocto): https://github.com/alliedvision/alvium-manifest-imx8mpevk
- AMD Xilinx Kria KV260 (Yocto): <a href="https://github.com/alliedvision/alvium-manifest-kv260">https://github.com/alliedvision/alvium-manifest-kv260</a>
- AMD Xilinx ZCU106 Eval Kit (Yocto): <a href="https://github.com/alliedvision/alvium-manifest-zcu106">https://github.com/alliedvision/alvium-manifest-zcu106</a>

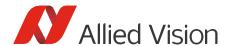

## Installation

#### Yocto

Please follow the instructions in the previously listed GitHub repositories the to install Vimba X on the supported boards.

#### **NVIDIA Jetson**

#### **Prerequisites**

The following prerequisites are required for the driver installation:

- Host PC with Ubuntu 18.04 or 20.04 (required to install JetPack on the target board)
- NVIDIA Jetson AGX Xavier developer kit or Xavier NX developer kit

You can connect your Alvium CSI-2 camera to the Jetson board before or after the driver installation.

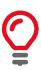

#### **Backup of your Jetson board**

Before starting the installation, create a backup of your Jetson board.

#### Step 1: Install JetPack

You can skip this step if JetPack 5.1.0 is already installed.

To install JetPack, we recommend using NVIDIA SDK Manager.

- 1. Connect your Jetson board to the host PC as per NVIDIA's instructions.
- 2. Download NVIDIA SDK Manager to your host PC.
- 3. Install JetPack 5.1. (L4T 35.2.1), following the instructions of NVIDIA SDK Manager: <a href="https://developer.nvidia.com/embedded/jetpack-archive">https://developer.nvidia.com/embedded/jetpack-archive</a>. Higher JetPack versions are currently not supported.

### Step 2: Install the the Alvium CSI-2 driver

- 4. Go to <a href="https://github.com/alliedvision/linux nvidia jetson">https://github.com/alliedvision/linux nvidia jetson</a>.
- 5. The driver version that was tested with Vimba X 2023-1 is available in the master branch and tagged with I4t-35.2.1-5.1.0.

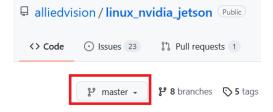

6. Follow the instructions of the Readme on GitHub.

#### Step 3: Install Vimba X

You can download and install <u>Vimba X for ARM64</u> "as usual". If you need instructions, please read the <u>Release Notes</u>.

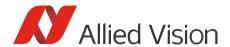

#### Step 4: Check and update the camera firmware version

Check the camera firmware version of your Alvium CSI-2 camera with Vimba X Firmware Updater. You can find the current firmware version at:

https://www.alliedvision.com/en/support/firmware-downloads/

# Known issues and restrictions

Please note the following known issues and restrictions (valid for operating the camera with Vimba):

- Please use "alloc and announce" for best possible performance, see the AsynchrounousGrab example (C++: Program.Config.h, optional parameter /x, C: Program.c, optional parameter /x, Python: optional parameter /x).
- If your application causes dropped frames, try to increase the number of frame buffers from 3 (default) to approximately 7.
- Switching the camera from GenICam for CSI-2 to V4L2 or vice versa requires rebooting the board.
- After running the Device Reset GenlCam command, we recommend to reboot the board.
- Exposure times greater than approx. 1 second: Stopping acquisition may cause an error. Please close and open the camera to start streaming again.
- Issues that may occur occasionally:
  - o Python API: The first acquired images may get lost, especially with high frame rates.

#### Camera firmware issue:

The camera always opens with default settings when *GenICam for CSI-2* is used. You can find more details about the firmware in the Firmware Release Notes.

# Questions and answers

**Question**: Are Vimba X CSI transport layer and Alvium 1800 C cameras GenlCam-compliant? **Answer**: In contrast to GigE Vision and USB Vision, MIPI CSI-2 is not officially designed for GenlCam-compliance. The Vimba X CSI-2 TL is compliant to the GenlCam GenTL standard, so that Allied Vision CSI-2 cameras can be used like any other GenlCam devices.

**Question**: Can I use Vimba X Firmware Updater for firmware versions that are incompatible with *GenICam for CSI-2*?

**Answer**: Yes, you can use Vimba X Firmware Updater for firmware versions that are incompatible with *GenICam for CSI-2* and continue using your camera with V4L2. You can even use the Vimba X Firmware Updater with Alvium 1500 C cameras.

Question: Can I use the driver with both V4L2 and Vimba X?

**Answer**: Yes, you can use the driver with V4L2 and Vimba X, but not at the same time. To switch between V4L2 and *GenICam for CSI-2*, please reboot the board before using the cameras with Vimba X. Without rebooting, image acquisition is not possible.

**Question**: If I set camera features with the V4L2 API and use the camera with *GenICam for CSI-2* later (or vice versa), are the settings retained?

**Answer**: No, the settings are not retained, the camera opens with default settings.

**Question**: Does Vimba X automatically find and list Alvium 1800 C cameras? **Answer**: Yes, Vimba X finds and lists Alvium 1800 C cameras automatically.

**Question**: Can I use an Alvium MIPI CSI-2 camera model that is currently not listed as supported? **Answer**: Alvium 1500 C cameras are designed for use with V4L2 only. If you want to use an Alvium 1800 C model that is currently not listed as supported, please <u>contact us</u>.

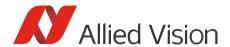

**Question**: With the V4L2 API, some custom Jetson pixel formats deviate from the standard. Is this also the case when I use the Vimba X CSI TL?

**Answer**: No, the Vimba CSI TL represents GenICam/PFNC pixel formats without deviations.

**Question**: Can I prototype my vision application with an Alvium USB camera on a PC and reuse the source code with an Alvium CSI-2 camera and an ARM board?

**Answer**: Yes, Vimba X is platform-independent and the Alvium USB and MIPI CSI-2 camera feature behavior is designed in a consistent way. As always, check which features might be available on one camera interface only. To cross-complile your code, read <a href="Cross-Compiling Vimba X Source Code to ARM">Cross-Compiling Vimba X Source Code to ARM</a>. If you have questions, our experienced <a href="Technical Support">Technical Support</a> team is happy to help!

# Further readings

#### For camera documentation, visit:

https://www.alliedvision.com/en/support/technical-documentation/alvium-csi-2-documentation/

The *Alvium CSI-2 Camera User Guide* is the basis document. It provides camera specifications, hardware installation instructions, and links to other documents and webpages.

Alvium USB and CSI-2 cameras share a common *Features Reference* document, which is also available from the link above.

#### Software documentation:

Vimba X documentation is contained in the Vimba X SDK and on https://docs.alliedvision.com/

#### Useful application notes:

- Optimizing the Performance of Jetson
- Cross-Compiling Vimba X Source Code to ARM.